## **Full Te Rshare Iphone Data Recovery Iso Activation Windows Build**

We can Restore all lost/deleted data on your .Q: Is there a way to make a report so that it always updates as new data is entered in a table? I have a database table which stores raw data on inventory from a coffee shop. I have a form on a website to edit this data. The user can enter details such as Item, unit price and quantity. I want to store these details in a database but also display them on the website. What is the best way to make a report of this data? I want to show a list of all items and quantities sold so that the customer can update it whenever they feel the need to. A: As mentioned, one way to do this would be to create a second table that stores all the changes made to the original table. If you want it to refresh automatically, you can create a script that goes through the changes, updates the records, then deletes the intermediate copy. Another approach would be to just store everything in a new table, since it's already possible to get the data from the original table. You could always query the new table for a new report at the end of the day. You'd want to figure out a way to automate this as well. In both of these cases you'll be doing a bit of work in the front-end as well, but you can save a lot of time/power in the back-end with a wellwritten script.

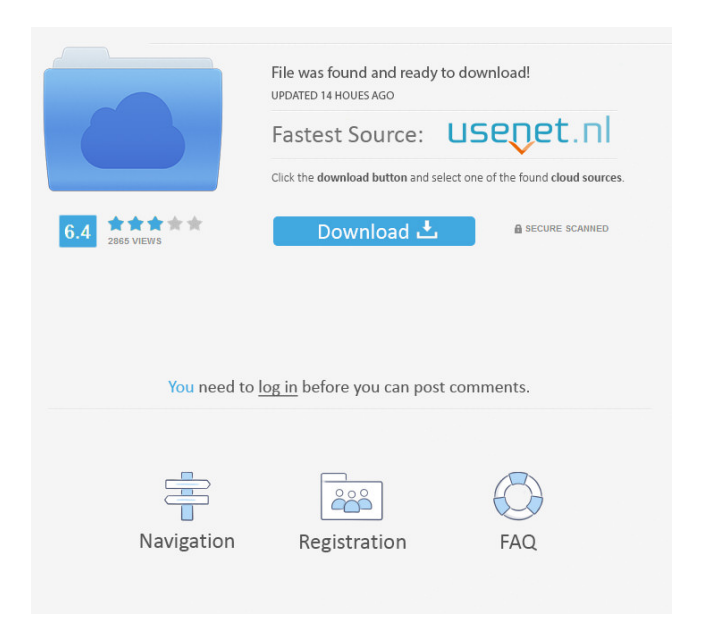

## Hello friends, and Welcome to our website. We are back with another updated version of the software. The software named Tenorshare

UltData is a Mac application that is popular among iOS users. There are many reasons that can damage your files or data from your iPhone 5. Most of the people face this type of issues and they are really puzzled with their data. So they start looking for the solution in a professional way. You may try. APK Free Download How to Crack

Step 1: Download Tenorshare UltData Setup Step 2: Install Tenorshare UltData Setup Step 3: Run it on your system Step 4: Follow the onscreen instructions Step 5: Add your Tenorshare UltData License Key (Registration Code) Step 6: Press Install button Step 7: Wait for the installation process to complete. Step 8: Enjoy

using Tenorshare UltData Mac Latest Version Step 9: If you have any further issues, don't forget to post them in the comment section below.Q: How to convert object type and create another object type of type I have some code below. My main goal is to have an object of type queue, or an object of type List. I want to add a few static variables, and

use these variables to determine what type of queue should be returned. The problem I am having is with the testadd and testappend. I am getting an error because of the method being ambiguous. public class Queue { private int data; private int size; public static class Queue1 { private int data; private int size; public int getData() { return data; }

public int getSize() { return size; } public void add(int e) { size++; data  $= e$ ; } 2d92ce491b